flyer.doc Page 1 Wednesday, March 8, 2000 3:06 PM

## **0.SGI Media Server Broadband Media Streaming Solution Bundle** ..................................................................................................................................................................... **Installation Guide**

## **Introduction**

This document attempts to simplify what you need to change to configure your media streaming server. It is by no means a comprehensive document and you still need to have IRIX® experience. This document will walk you through the steps to configure the system to start streaming media contents. It will guide you through changing the system name and all associated files. In addition, it will indicate what files need to be modified for re-addressing the network interfaces and associated netmasks and routes associated with them. Finally, we will rename the node name associated with the real-time file system and verify the correct network addresses associated with Kasenna MediaBase.

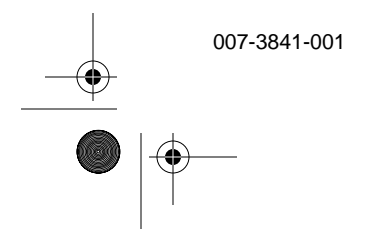

**1**

flyer.doc Page 2 Wednesday, March 8, 2000 3:06 PM

## **Configuring the Server System**

1. Run the following command, replacing *ServerName* with the new name for the server:

hostname *ServerName*

2. Edit the following files and replace the word *NewName* with the new server name entered above:

/etc/sys\_id /etc/hosts

As above replace NewName with your ServerName.

Be sure to add your fully qualified domain name and a proper alias for the server.

Example: 192.238.238.10 ServerName.domainname.com ServerName 192.238.200.10 gate-ServerName.domainname.com gate-ServerName

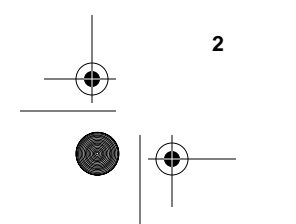

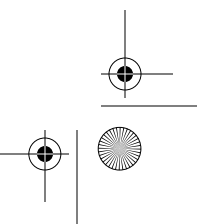

flyer.doc Page 3 Wednesday, March 8, 2000 3:06 PM

3. Run the following commands to change the hostname associated with the real-time file system. Specifically enter the server name you used above.

xlv\_mgr change nodename ServerName RT\_Mbase reset exit xlv\_assemble mount -a

4. Set the server to automatically start Kasenna MediaBase and Informix®.

chkconfig mediabase on chkconfig informix on

- 5. Reboot the server and verify that Kasenna MediaBase is functioning. Try playing one of the sample video contents from a Windows client over the network.
- 6. License the server by placing the license into the /var/flexlm/license.dat file.

**Note:** Be sure to have a link to this file in /etc/flexlm.

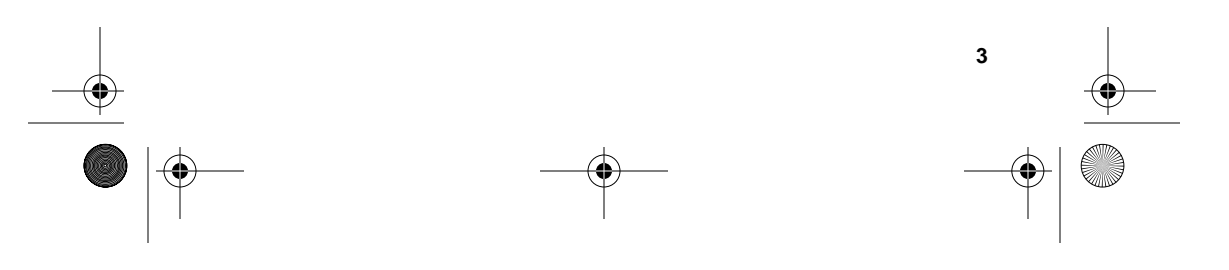

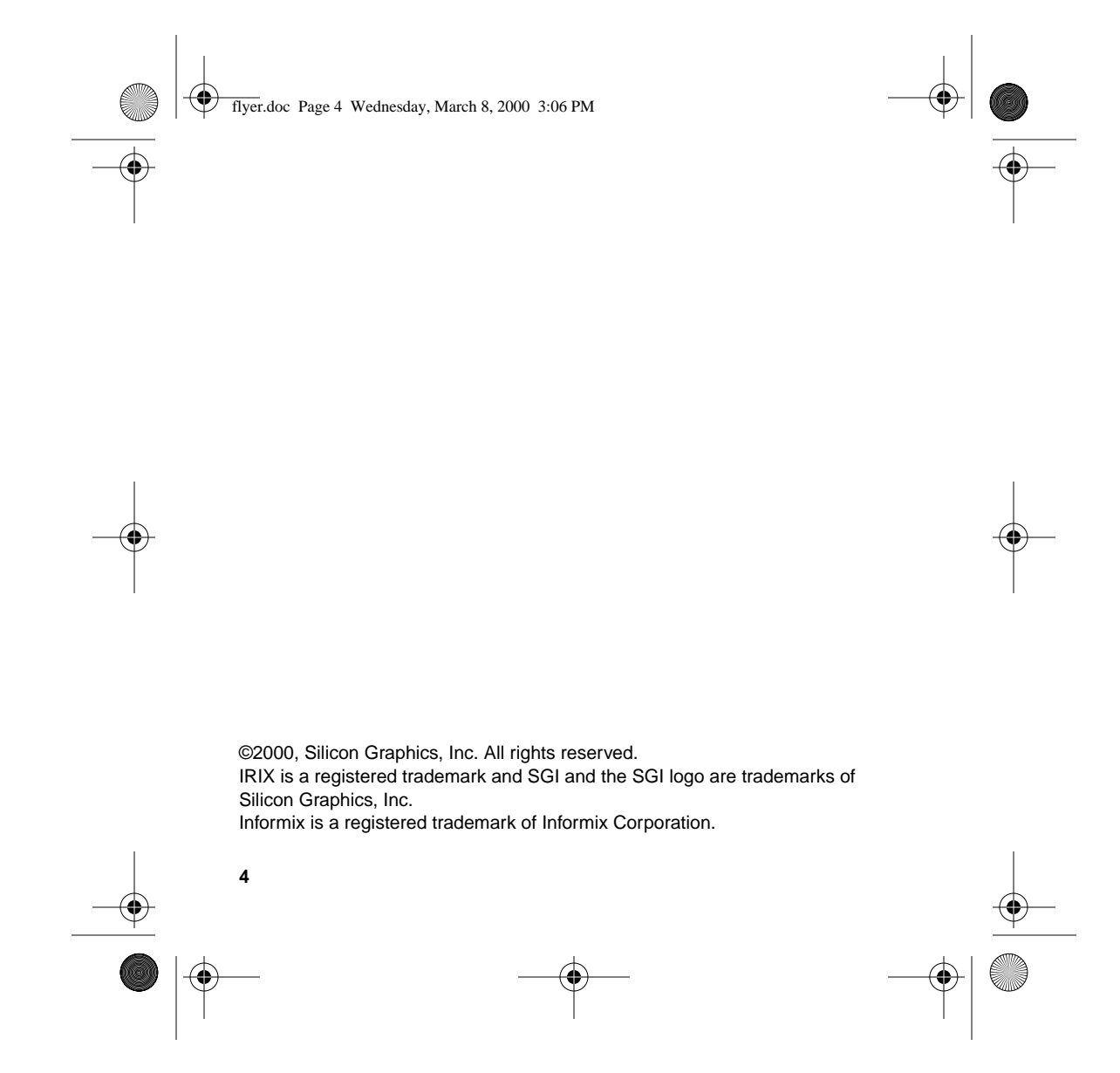